### ※注**)** 本書の適用範囲は以下のモデルの製品です。 他のモデルは適用対象外です。 **R120j-1M/2M** 他のモデル 対象モデル名 対象型番 **R120j-1M** N8100-2985Y/-2986Y **R120j-2M** N8100-2988Y/-2989Y/-2990Y/-2991Y/-2992Y ○ ×

## **1. OS** と **Starter Pack** について

Express5800/R120j-1M/2M (以下「サーバー」)に適用される Starter Pack は、ご注文時の最新バージョンで出荷されます。 またサーバーのさらなる安定稼働のため、Starter Pack は更新版がリリースされます。 ご使用の OS により使用可能な Starter Pack のバージョンが異なるため、安定稼動のために本書および関連資料に記載する手順を参照し て使用する **OS** に対応した最新の **Starter Pack** の適用を推奨します。

お客様の目的に応じて、以下を参照してください。

- ⚫ Windows Server をインストールする場合は「**[2. Windows Server](#page-2-0)** インストール手順」
- ⚫ Red Hat Enterprise Linux(以降は RHEL と表記)をインストールする場合は「**3. RHEL** [インストール手順](#page-3-0)」
- ⚫ 既存システムに対して Starter Pack またはファームウェアの更新を行う場合は「**[4. Starter Pack](#page-4-0)** 更新手順」
- ⚫ サーバーに適用されている Starter Pack のバージョンを確認する場合は「**8. Starter Pack** [のバージョン確認方法](#page-7-0)」
- ⚫ Starter Pack に収録されているコンポーネントについてバージョンを確認する場合は「**9. Starter Pack** [とコンポーネントのバージョ](#page-9-0) [ン一覧](#page-9-0)」
- ⚫ Starter Pack、EXPRESSBUILDER およびコンポーネントの入手先は「**10.** [ソフトウェアの入手先](#page-11-0)」

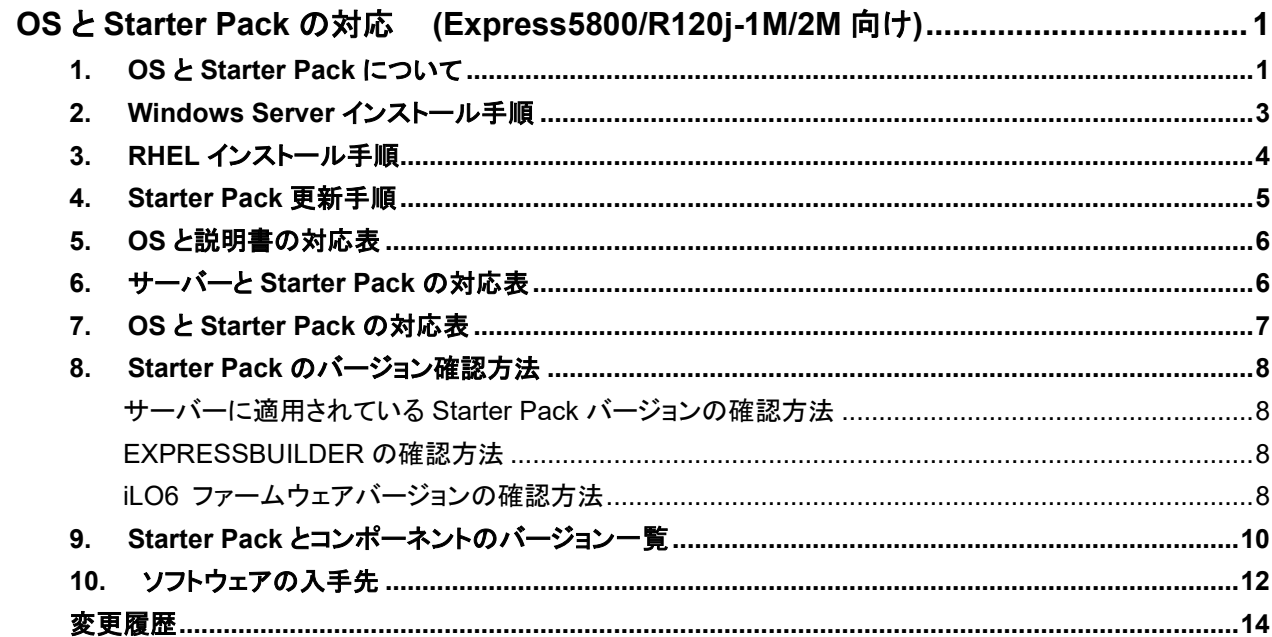

### <span id="page-2-0"></span>**2. Windows Server** インストール手順

Windows Server の新規インストールを行う場合、下記フローチャートの手順を参照してください。

#### 注意事項:

- ⚫ 使用する OS に対応した最新の Starter Pack の適用を推奨します。
- ⚫ 事前に本ドキュメントおよび Starter Pack の最新版が発行されていないか確認してください。

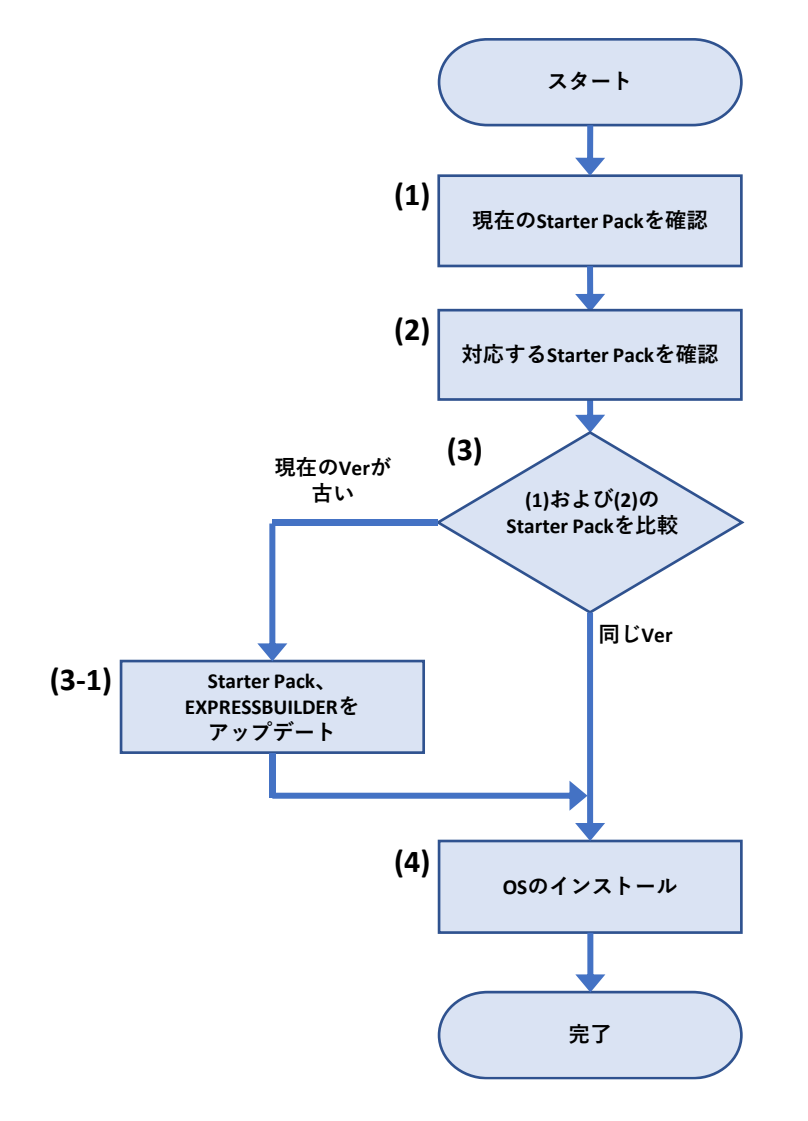

- (1) 「**Starter Pack** [のバージョン確認方法](#page-7-0)」を参照し、サーバーに適用されている Starter Pack のバージョンを確認します。
- (2) 「**OS** と **[Starter Pack](#page-6-0)** の対応表」を参照し、インストールする OS をサポートする Starter Pack のバージョンを確認します。 「サーバーと **[Starter Pack](#page-5-0)** の対応表」を参照し、サーバーがサポートする Starter Pack のバージョンを確認します。
- (3) (1)および(2)の結果から、サーバーに適用されている Starter Pack がインストールする OS に対応することを確認します。 「**Starter Pack** [とコンポーネントのバージョン一覧](#page-9-0)」を参照して、注意事項を確認します。 Starter Pack の更新が必要ない場合は、(4)へ進みます。 (3-1) Starter Pack および EXPRESSBUILDER を更新する場合は、「[ソフトウェアの入手先](#page-11-0)」から対象の Starter Pack の Web サイ トを参照して、アップデートを行います。
- (4) 「**OS** [と説明書の対応表](#page-5-1)」より、対応する Starter Pack ページおよびインストレーションガイドを参照して、Windows Server のインスト ールを開始します。

### <span id="page-3-0"></span>**3. RHEL** インストール手順

RHEL の新規インストールを行う場合、下記フローチャートの手順を参照してください。

#### 注意事項:

- 使用する OS に対応した最新の Starter Pack の適用を推奨します。
- ⚫ Red Hat Enterprise Linux 8.x(x=7 以降)を新規インストールする場合は、最初に RHEL8.6 をインストールしてから目的のバージョン へアップデートしてください。

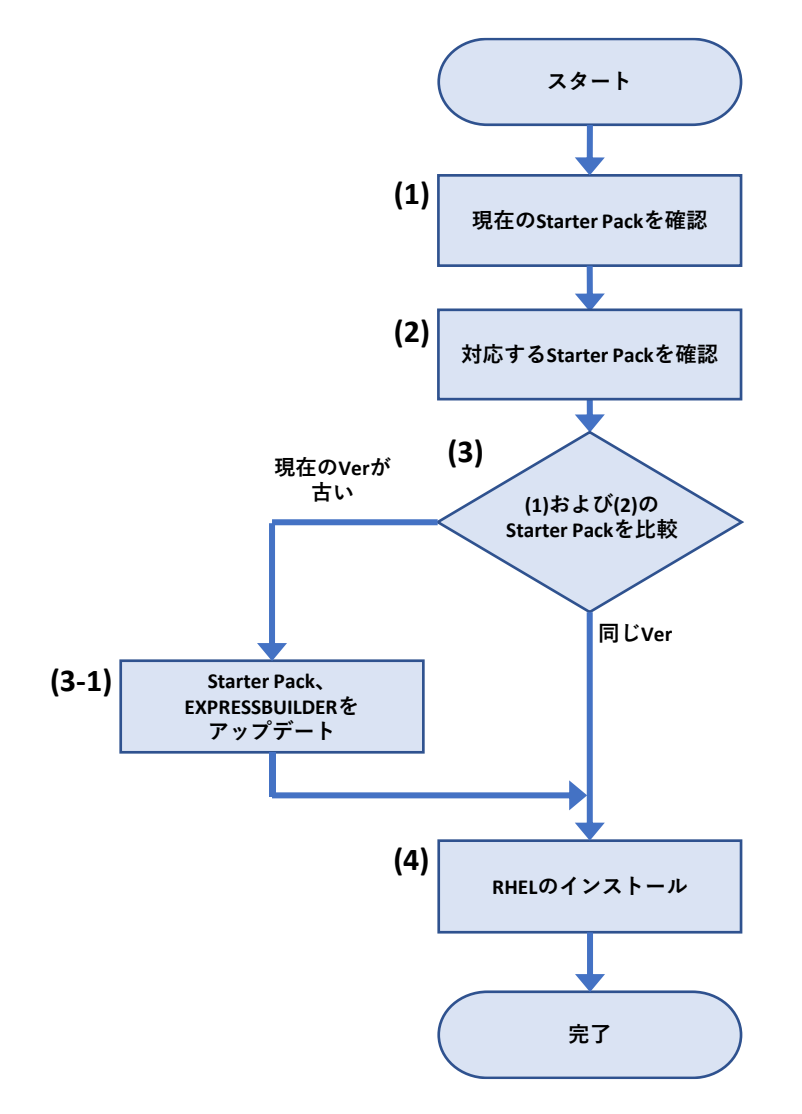

- (1) 「**Starter Pack** [のバージョン確認方法](#page-7-0)」を参照し、サーバーに適用されている Starter Pack のバージョンを確認します。
- (2) 「**OS** と **[Starter Pack](#page-6-0)** の対応表」を参照し、インストールする RHEL に対応する Starter Pack のバージョンを確認します。 「サーバーと **[Starter Pack](#page-5-0)** の対応表」を参照し、サーバーがサポートする Starter Pack のバージョンを確認します。
- (3) (1)および(2)の結果から、サーバーに適用されている Starter Pack がインストールする RHEL に対応することを確認します。 「**Starter Pack** [とコンポーネントのバージョン一覧](#page-9-0)」を参照して、注意事項を確認します。 Starter Pack の更新が必要ない場合は、(4)へ進みます。
	- (3-1) Starter Pack および EXPRESSBUILDER を更新する場合は、「[ソフトウェアの入手先](#page-11-0)」から対象の Starter Pack の Web サイト を参照して、アップデートを行います。
- (4) 「**OS** [と説明書の対応表](#page-5-1)」より対象のインストレーションガイドを参照して、RHEL のインストールを開始します。 RHEL インストール後に OS マイナーバージョンをアップデートする場合は、NEC サポートポータルまたは Linux サービスセットを参照し ます。間を置かずに必要に応じて Driver の適用、StarterPack およびファームウェアのアップデートを実行します。

### <span id="page-4-0"></span>**4. Starter Pack** 更新手順

Starter Pack やファームウェアをアップデートするための手順です。

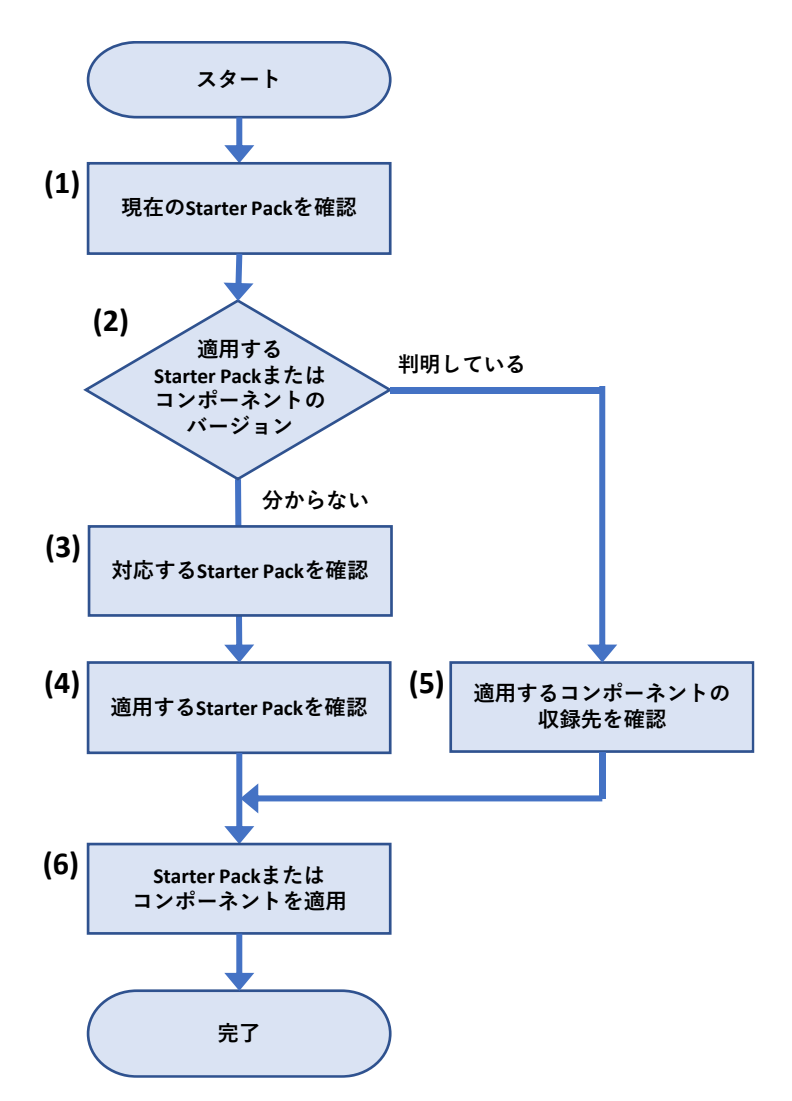

- (1) 「**Starter Pack** [のバージョン確認方法](#page-7-0)」を参照し、現在のサーバーに適用されている Starter Pack のバージョンを確認します。
- (2) 適用する Starter Pack またはコンポーネントのバージョンが判明している場合は[\(5\)](#page-4-1) へ進みます。 適用する Starter Pack またはコンポーネントのバージョンが分からない場合は[\(3\)](#page-4-2) へ進みます。
- <span id="page-4-2"></span>(3) 「**OS** と **[Starter Pack](#page-6-0)** の対応表」の内容を参照し、稼働している OS に対応する Starter Pack のバージョンを確認します。 「サーバーと **[Starter Pack](#page-5-0)** の対応表」を参照し、サーバーが対応する Starter Pack のバージョンを確認します。
- (4) (2) および (3) の結果から、適用する Starter Pack のバージョンを確認して、 (6) に進みます。 ※ 「**Starter Pack** [とコンポーネントのバージョン一覧](#page-9-0)」を参照して、注意事項を確認します。 ※ 対応する Starter Pack のバージョンが複数ある場合は、最新バージョンの適用を推奨します。 ※ 修正内容の詳細については、Starter Pack の Web サイトを確認してください。
- <span id="page-4-1"></span>(5) 個別にコンポーネントを適用する場合は、「**Starter Pack** [とコンポーネントのバージョン一覧」](#page-9-0)を参照して、対象のコンポーネントが収録 される Starter Pack のバージョンまたは個別リリースされていることを確認します。 ※ 「**Starter Pack** [とコンポーネントのバージョン一覧](#page-9-0)」を参照して、注意事項を確認します。
- (6) Starter Pack またはコンポーネントを更新します。「[ソフトウェアの入手先](#page-11-0)」を参照して、適用する Starter Pack またはコンポーネント の Web サイトを開きます。

Web サイトの記載内容を参照して、Starter Pack またはコンポーネントを適用します。

### <span id="page-5-1"></span>**5. OS** と説明書の対応表

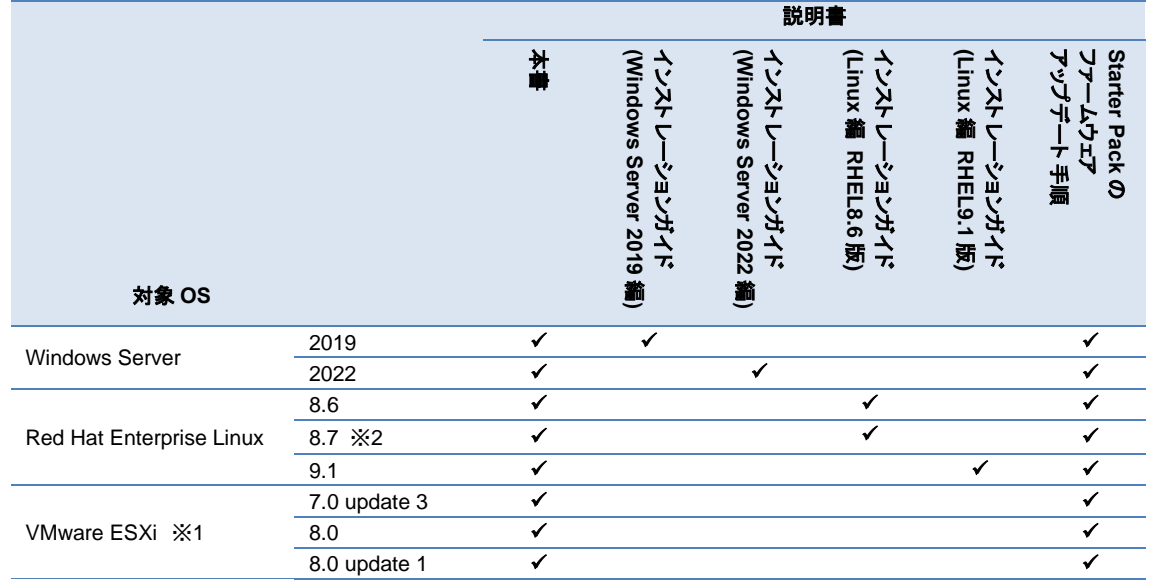

※1 OS インストールに際し、別途にドライバーの適用が必要になるケースがあります。 **<https://www.support.nec.co.jp/View.aspx?id=3140105866>** を参照ください。

※2 RHEL8.7 を利用する場合、最初に RHEL8.6 のインストールを実施します。その後に、利用する RHEL へのアップデートを実施します。

#### 説明書は下記より入手してください。

- インストレーションガイド(Linux 編 RHELx.x 版) ダウンロード先: **<https://www.support.nec.co.jp/>** (「製品から探す: ハードウェア」 → 「型番・モデル名から探す」
	- → 対象の製品・モデル名を検索
	- → 「製品マニュアル」 → 「ユーザーズガイド」)
- インストレーションガイド(Windows Server 20xx 編)
- Starter Pack のファームウェアアップデート手順 ダウンロード先、参照先: **<https://www.support.nec.co.jp/>** (「製品から探す: ハードウェア」 → 「型番・モデル名から探す」 → 対象の製品・モデル名を検索
	- → 「修正情報・ダウンロード」 → 使用するバージョンの Starter Pack)

### <span id="page-5-0"></span>**6.** サーバーと **Starter Pack** の対応表

本書の適用範囲のサーバーは、製品型番によって使用可能な Starter Pack のバージョンが異なる場合があります。

下記の表を参照して、対応した Starter Pack を適用してください。

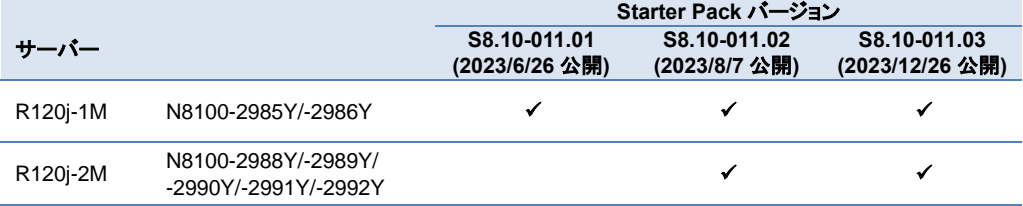

### <span id="page-6-0"></span>**7. OS** と **Starter Pack** の対応表

サーバーに適用されている Starter Pack のバージョンによって、サポート可能な OS が変わります。 下記の表を参照し、対象 OS をインストールする前に、対応した Starter Pack を適用してください。

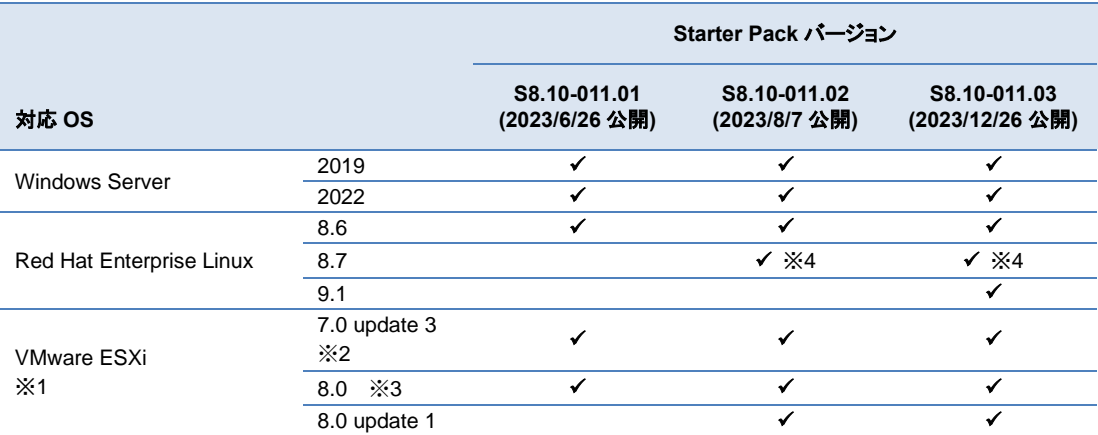

公開日は、各 Starter Pack バージョンの最新版を Web サイト上に公開した日付です。

- ※1 OS インストールに際し、別途にドライバーの適用が必要になるケースがあります。 **<https://www.support.nec.co.jp/View.aspx?id=3140105866>** を参照ください。
- ※2 サポート対象バージョンは ESXi 7.0 update 3m (Build 21686933) 以降です。
- ※3 サポート対象バージョンは ESXi 8.0a (build 20842819) 以降です。
- ※4 RHEL8.7 を利用する場合、最初に RHEL8.6 のインストールを実施します。その後に、利用する RHEL へのアップデートを実施しま す。

#### 補足事項

- ⚫ サーバー(N 型番)および Starter Pack 製品(UL 型番)は、ご注文時の最新バージョンの Starter Pack、EXPRESSBUILDER が適 用、収録され出荷されます。今後の Starter Pack 更新に伴い、古いバージョンの Starter Pack を適用する場合は、NEC Web サイト よりダウンロードしてください。サーバーの保証期間内および保守契約期間であれば無償でダウンロードできます。 ダウンロード先: **<https://www.support.nec.co.jp/>** (「製品から探す: ハードウェア」 → 「型番・モデル名から探す」を選択)
- 今後、Starter Pack の更新に伴い、本資料を更新します。Starter Pack は安定稼動のため、本書および関連資料に記載する手順に 従い、使用する OS に対応した最新の Starter Pack を適用してください。

### <span id="page-7-0"></span>**8. Starter Pack** のバージョン確認方法

### サーバーに適用されている **Starter Pack** バージョンの確認方法

EXPRESSBUILDER および iLO6 ファームウェアのファームウェアバージョンにより、サーバー出荷時に適用された Starter Pack のバージョ ンを確認できます。

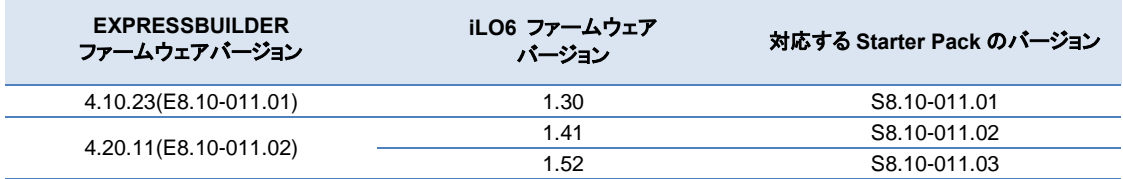

#### 補足事項

⚫ SystemROM、iLO6 ファームウェアを個別にアップデートした場合や、OS インストールのために Starter Pack をダウングレード適用し た場合は、EXPRESSBUILDER、SystemROM、iLO6 ファームウェア、Server Platform Services (SPS) ファームウェアのバージョン が、それら以外のコンポーネントに対応する Starter Pack と異なるバージョンになる場合があります。 その場合は、上記以外のコンポーネントのバージョンにて Starter Pack のバージョンを判断します。

### **EXPRESSBUILDER** の確認方法

EXPRESSBUILDER のファームウェアバージョンを確認する方法は下記 2 通りあります。どちらか一方を実施します。

- ⚫ サーバーのローカルコンソールで確認する方法
	- 1. サーバーの電源が ON の場合は、シャットダウンして電源を OFF にします。
	- 2. サーバーにディスプレイとキーボードを接続します。
	- 3. サーバーの電源を ON にします。POST 画面が表示されますので、キーボードの<F9>キーを押します。
	- 4. システムユーティリティ画面が表示されますので、キーボードを操作し「System Information → Firmware Information」を選択 します。
	- 5. システムユーティリティ画面にファームウェアバージョンが表示されます。画面表示との対応は下記のとおりです。
		- ⚫ 画面の「EXPRESSBUILDER」 → EXPRESSBUILDER のファームウェアバージョン
	- 6. <ESC>キーまたはシステムユーティリティ画面の「Exit」を選択し、システムユーティリティを終了します。 注) システムユーティリティの操作方法は、メンテナンスガイドの「便利な機能」、「システムユーティリティ」を参照します。

#### ⚫ **iLO Web** インターフェイスを利用して、リモートから確認する方法

- 1. iLO6 の管理用ネットワークに接続できる PC 端末を準備します。
- 2. PC 端末の Web ブラウザーを起動し、iLO Web インターフェイスに接続し、ログインします。
- 3. 左メニューの「ファームウェア & OS ソフトウェア」を選択し、「ファームウェア」を選択します。
- 4. iLO Web インターフェイス画面にファームウェアのバージョンが表示されます。画面表示との対応は下記のとおりです。
	- 画面の「EXPRESSBUILDER」→ EXPRESSBUILDER のファームウェアバージョン
- 5. Web ブラウザーを終了し、iLO Web インターフェイス画面を閉じます。 注) iLO Web インターフェイスの操作方法は、iLO6 ユーザーズガイドを参照します。

### **iLO6** ファームウェアバージョンの確認方法

iLO6 ファームウェアのバージョンを確認する方法は下記 3 通りあります。どれか一方を実施します。

#### ⚫ サーバーの **System Health Summary** 画面で確認する方法

- 1. サーバーにディスプレイとキーボードを接続します。
- 2. サーバーの AC 電源を ON にします。
- 3. [Server Health Summary]画面を表示するため、サーバー前面の UID ボタンを押し、UID をオンにします。 注意事項: 5 秒以上押し続けると iLO の再起動が開始されるため、長押し操作は行わないようにお願いします。
- 4. サーバーが接続されたディスプレイ上に[Server Health Summary]画面が表示されます。

画面上に表示される『iLO Firmware』の項から、iLO ファームウェアのバージョンを確認してください。

- 5. [Server Health Summary]画面を閉じるため、サーバー前面の UID ボタンを押し、UID をオフにします 注意事項: 5 秒以上押し続けると iLO の再起動が開始されるため、長押し操作は行わないようにお願いします。
- サーバーのローカルコンソールで確認する方法
	- 1. サーバーの電源が ON の場合は、シャットダウンして電源を OFF にします。
	- 2. サーバーにディスプレイとキーボードを接続します。
	- 3. サーバーの電源を ON にします。POST 画面が表示されますので、キーボードの<F9>キーを押します。
	- 4. システムユーティリティ画面が表示されますので、キーボードを操作し「System Information → Firmware Information」を選択 します。
	- 5. システムユーティリティ画面にファームウェアバージョンが表示されます。画面表示との対応は下記のとおりです。
		- ⚫ 画面の「iLO Firmware」 → iLO6 ファームウェアのファームウェアバージョン
	- 6. <ESC>キーまたはシステムユーティリティ画面の「Exit」を選択し、システムユーティリティを終了します。 注) システムユーティリティの操作方法は、メンテナンスガイドの「便利な機能」、「システムユーティリティ」を参照します。

#### ⚫ **iLO Web** インターフェイスを利用して、リモートから確認する方法

- 1. iLO6 の管理用ネットワークに接続できる PC 端末を準備します。
- 2. PC 端末の Web ブラウザーを起動し、iLO Web インターフェイスに接続し、ログインします。
- 3. 左メニューの「ファームウェア & OS ソフトウェア」を選択し、「ファームウェア」を選択します。
- 4. iLO Web インターフェイス画面にファームウェアのバージョンが表示されます。画面表示との対応は下記のとおりです。
- 画面の「iLO6」 → iLO6 のファームウェアバージョン 5. Web ブラウザーを終了し、iLO Web インターフェイス画面を閉じます。 注) iLO Web インターフェイスの操作方法は、iLO6 ユーザーズガイドを参照します。

# <span id="page-9-0"></span>**9. Starter Pack** とコンポーネントのバージョン一覧

Starter Pack は下記の各コンポーネントを収録または個別公開しています。 サーバーの安定動作のため、Starter Pack に対応する各コンポーネントの最新バージョンを適用することを推奨します。

Starter Pack をアップデートする場合や各コンポーネントを個別アップデートする場合は、「[ソフトウェアの入手先](#page-11-0)」にある URL の記載内容をご確 認ください。

下表の Starter Pack に含まれるコンポーネントの組合せと異なる内容にアップデートする場合は、「**Express5800** シリーズ [ファームウェアと](https://www.support.nec.co.jp/View.aspx?id=3140109233) 関連モジュールの **version** 管理について**(2023** 年 **6** [月以降出荷開始製品](https://www.support.nec.co.jp/View.aspx?id=3140109233)**)**」の記載内容に従って、依存関係のあるコンポーネントをアップデート する必要があります。

#### 注意事項

- OS インストールに伴い Starter Pack を用いてファームウェアをダウングレードする場合は、ダウングレードを実施しないファームウェアが存 在します。そのため、ダウングレード後の Starter Pack に収録されているバージョンと一致しない場合があります。 その場合はファームウェアダウングレード手順書の記載を優先してください。
- ⚫ 以下の表は Starter Pack に収録されるコンポーネントの一部です。記載されていないコンポーネントのバージョンは、「**[Express5800](https://www.support.nec.co.jp/View.aspx?id=3140109233)** シリ ーズ [ファームウェアと関連モジュールの](https://www.support.nec.co.jp/View.aspx?id=3140109233) **version** 管理について**(2023** 年 **6** 月以降出荷開始製品**)**」または Starter Pack に収録される 「Standard Program Package version x.x.x.x Contents」を参照してください。

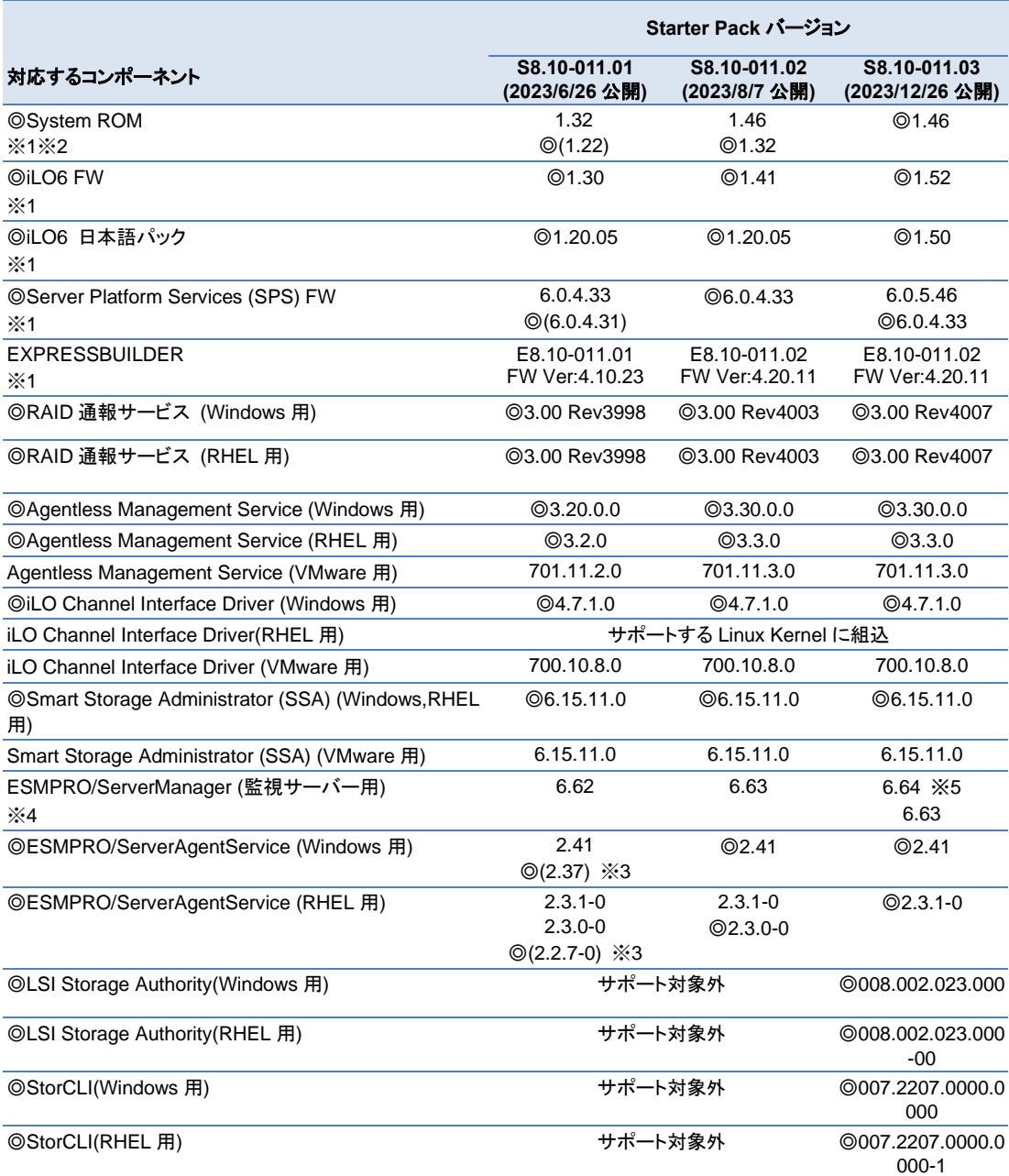

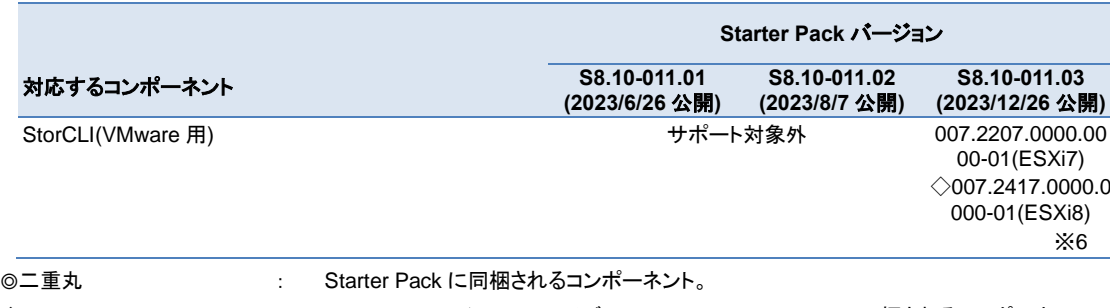

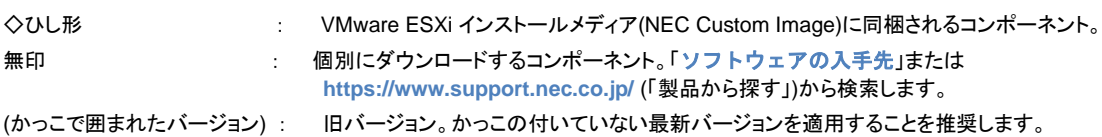

- ※1 これらのコンポーネントは Starter Pack が対応するバージョンより新しいバージョンになる場合があります。
- ※2 SystemROM を適用する場合は、iLO6 FW が推奨バージョンであることを確認してください。推奨バージョンでない場合は事前に iLO6 FW の 適用をお願いします。
- ※3 Starter Pack S8.10-011.01 に収録されている ESMPRO/ServerAgentService は iLO6 ファームウェア 1.30 に対応していません。 iLO6 ファームウェア 1.30 に対応した ESMPRO/ServerAgentService は、以下の Web サイトからダウンロードしてインストール、またはアッ プデートを実施してください。

**<https://www.support.nec.co.jp/View.aspx?id=9010110716>**

- ※4 対象の Starter Pack に対応するバージョン以降の ESMPRO/ServerManager を使用してください。
- ※5 Red Hat Enterprise Linux 9.1 装置を監視する場合、ESMPRO/ServerManager (監視サーバー用) 6.64 以降を使用してください。
- ※6 StorCLI(VMware 用) 007.2417.0000.0000-01 は、ESXi8.0 の場合は「[ソフトウェアの入手先](#page-11-0)」から入手してください。 ESXi8.0update1 の場合は NEC カスタムイメージに同梱されるコンポーネントを使用してください。

#### 補足事項

- Starter Pack とコンポーネントのバージョン一覧は、本ドキュメントの発行日時点の最新情報です。サーバーの安定動作および新機能の追 加のため、新バージョンが予告なく公開、追加される場合があります。
- ⚫ System ROM、iLO6 FW、iLO6 日本語パック、HDD/SSD 製品のファームウェアはダウングレード対象のコンポーネントではありません。ダ ウングレードした場合、これらの FW のバージョンはダウングレード適用した Starter Pack よりも新しくなりますが問題ありません。
- ESMPRO/ServerAgentService (Windows 用)と ESMPRO/ServerAgentService (RHEL 用)は、iLO6 FW バージョンをサポートしている ESMPRO/ServerAgentService バージョンをインストールしてください。

# <span id="page-11-0"></span>**10.** ソフトウェアの入手先

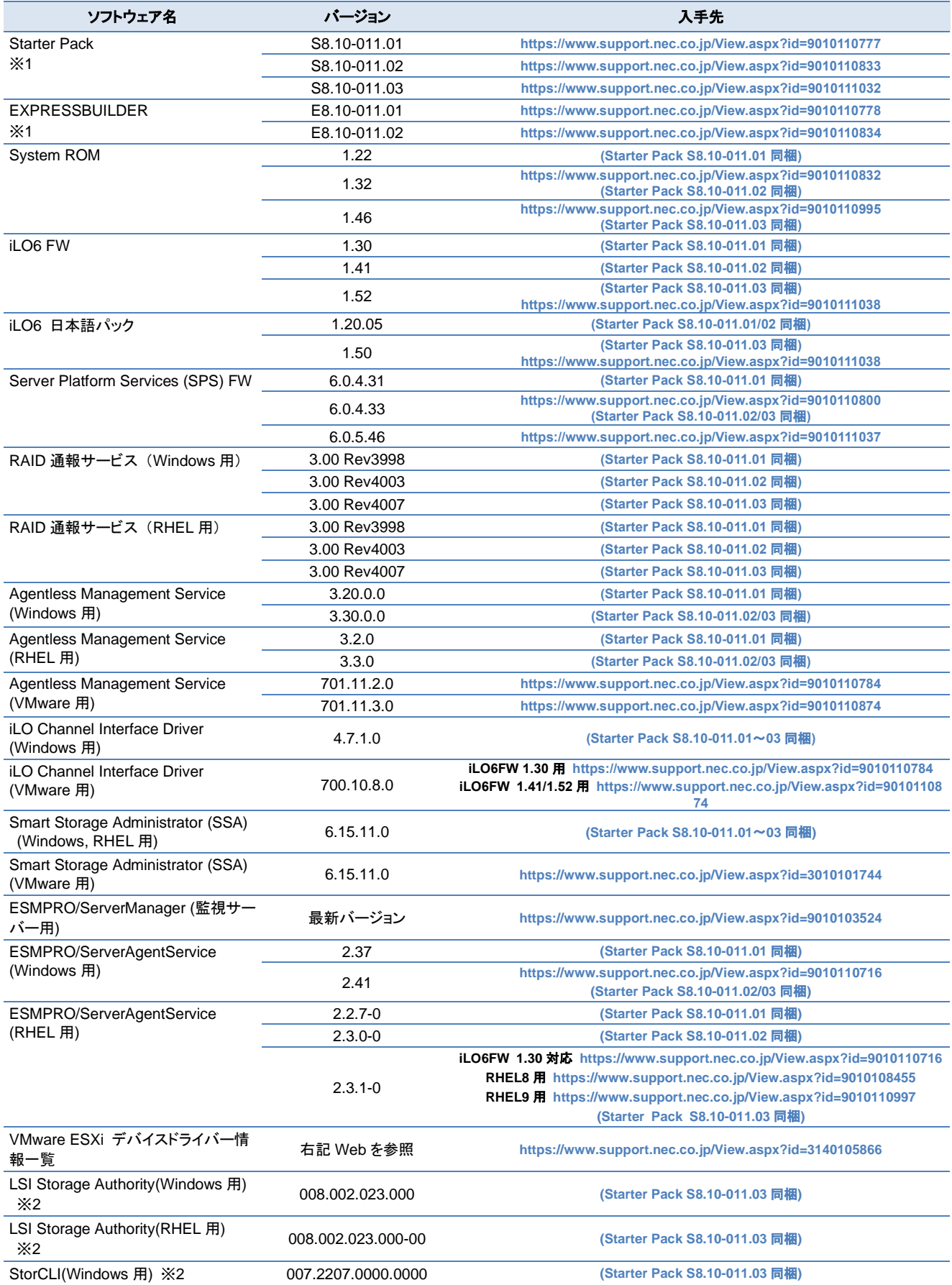

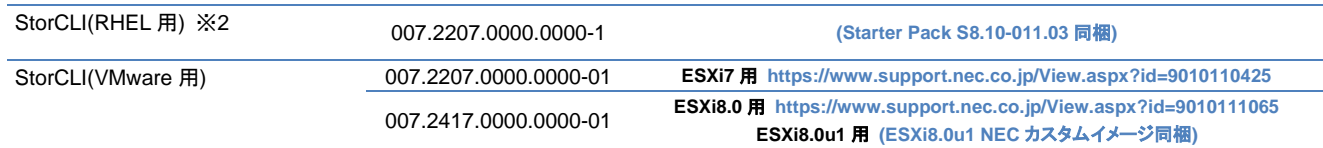

※1 サーバーおよび Starter Pack 製品(UL9020-B166) には、ご注文時の最新バージョンの Starter Pack、EXPRESSBUILDER が適用・収録されて います。最新バージョンの Starter Pack は NEC Web サイトからダウンロードでも入手できます。 今後の Starter Pack 更新に伴い、古いバージョンの Starter Pack を適用する場合は、NEC Web サイトよりダウンロードしてください。

サーバーの保証期間内および保守契約期間であれば無償でダウンロードできます。

※2 LSI Storage Authority および StorCLI を個別インストールする手順は、MegaRAID ユーティリティユーザーズガイドを参照してください。

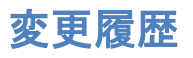

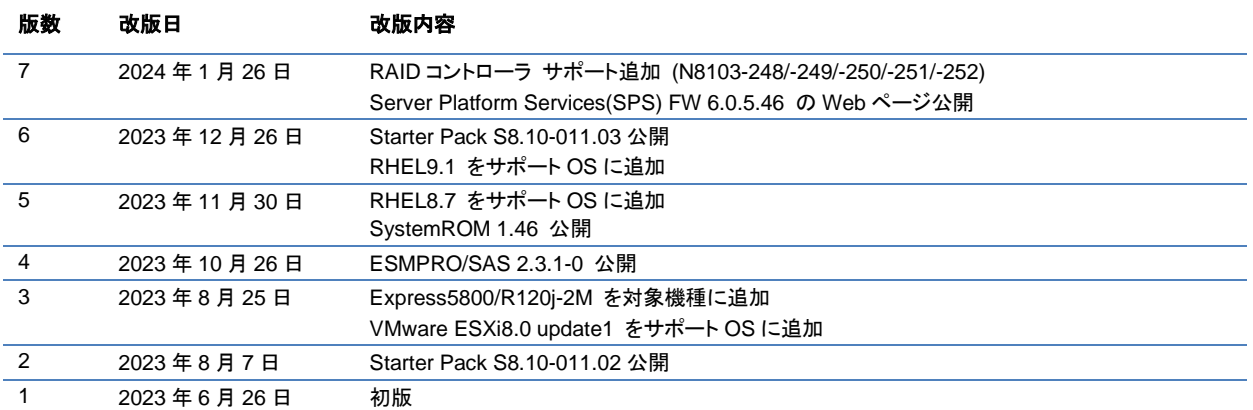